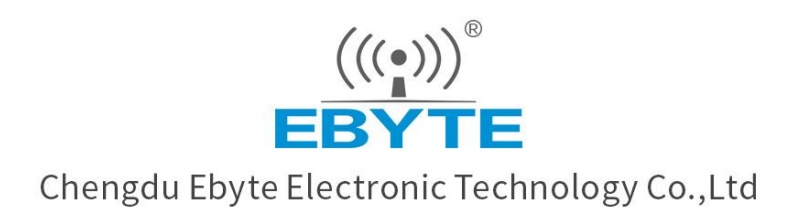

# Wireless Modem

## E90-DTU(400SL44)

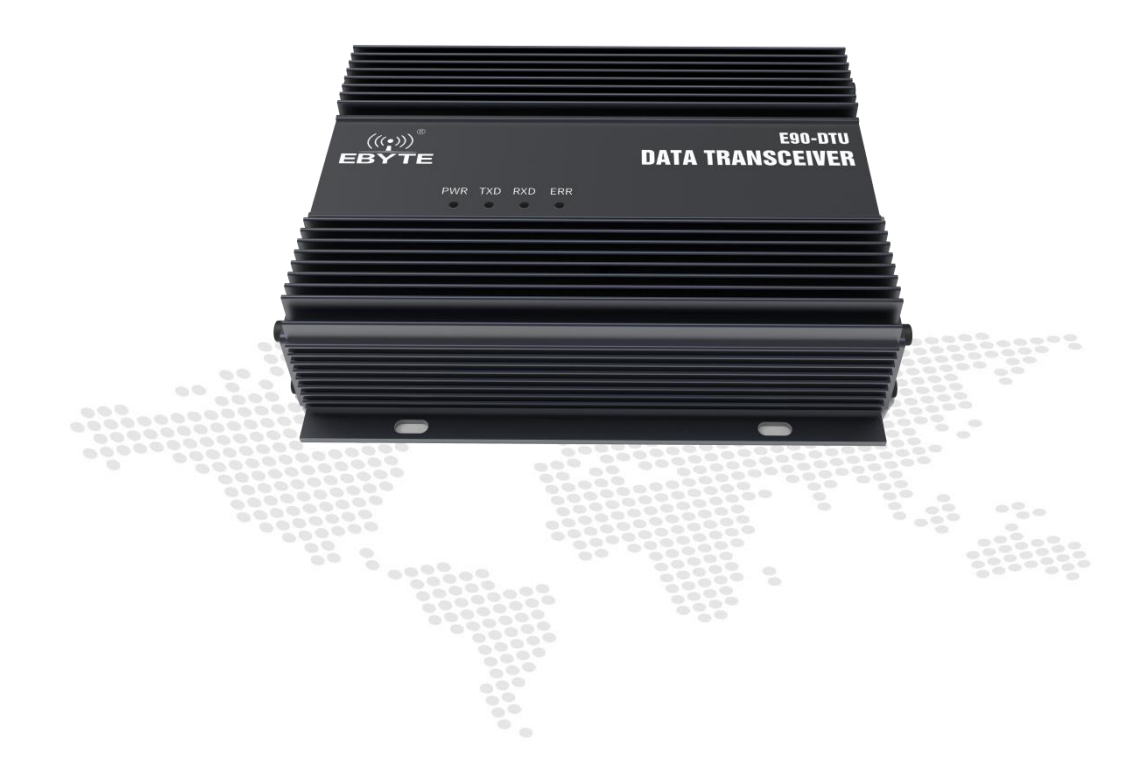

All rights to interpret and modify this manual belong to Chengdu Ebyte Electronic Technology Co., Ltd.

#### **CONTENTS**

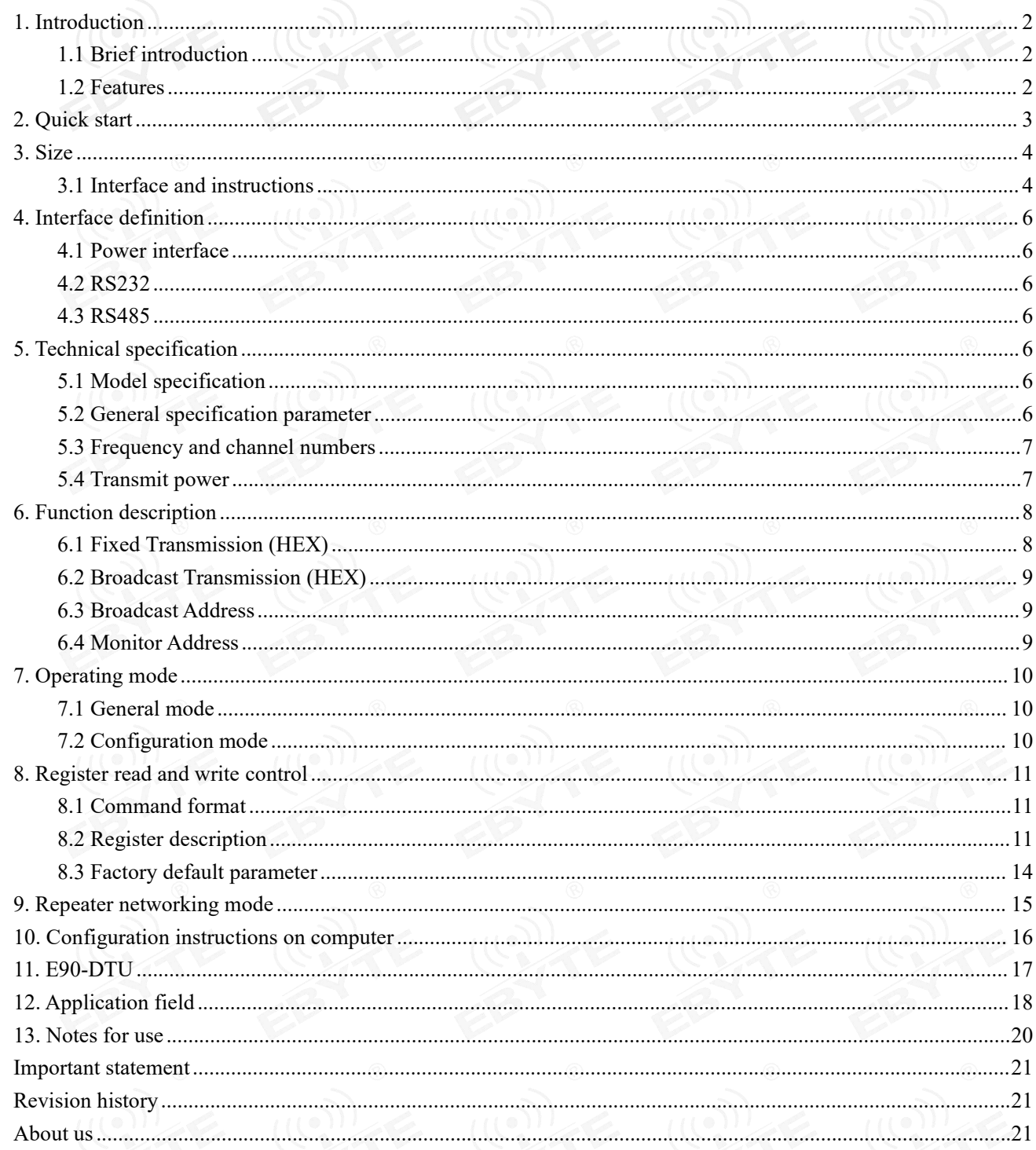

#### <span id="page-2-0"></span>**1. Introduction**

#### <span id="page-2-1"></span>1.1 Brief introduction

E90-DTU (400SL44) is a true high-quality industrial wireless data transceiver. The transceiver uses LORA spread spectrum technology. Its strong anti-interference ability makes wireless communication more stable and reliable in industrial sites.

It has multiple transmission modes, working in the  $(410.125 \sim 493.125 \text{MHz})$  frequency band (the default is 433.125MHz), and the radio provides a transparent RS232 / RS485 interface. LoRa Direct Sequence Spread Spectrum technology will bring longer communication distance and has the advantage of strong anti-interference ability. The module has software FEC forward error correction algorithm, which has high coding efficiency and strong error correction capability. In the case of sudden interference, it can actively correct the interfered data packets, which greatly improves reliability and transmission distance. Without FEC, such packets can only be discarded. The transceiver has a data encryption function. The data transmitted by the transceiver over the air is random. Through strict encryption and decryption algorithms, the data interception is meaningless. Packet length setting is available to support different real-time and data packets.

As a communication medium, wireless data transceiver has the same scope as optical fiber, microwave and bright line: it provides real-time and reliable data transmission of monitoring signals in private networks under certain special conditions, with low cost, installation and maintenance. It is convenient, has strong diffraction ability, flexible networking structure and long coverage. It is suitable for occasions with many points and scattered, complex geographical environment, etc. It can be connected with PLC, RTU, rain gauge, liquid level meter and other data terminals.

#### <span id="page-2-2"></span>1.2 Features

- Environmental field strength dynamic indication, data packet RSSI dynamic indication;
- Dual watchdog of software and hardware;
- Dust-proof and moisture-proof;
- easy to use and configured by the host computer;
- Warranty for 6 years;
- Use the latest LoRa technology, longer distance and more powerful performance than traditional LoRa digital radio stations;
- Use military-grade LoRa modulation technology, with data encryption function, the packet length is available for configuration.
- Large single packet, single packet is up to 240 bytes;
- Simple and efficient power supply design, using crimping mode, support 12V power supply;
- Transmit power can reach up to 25W;
- Support LBT function, the transceiver automatically waits to send data according to the current ambient noise intensity. The communication success rate of the module in harsh environments is greatly improved;
- Support communication key function to effectively prevent data from being intercepted;
- Multi-level relay networking can be realized, which effectively extends communication distance for ultra-long-distance communication;
- With temperature compensation circuit, the frequency stability is better than  $\pm 1.5$ PPM;
- All-aluminum alloy casing, compact size, easy to install and good heat dissipation; perfect shielding design, with good electromagnetic compatibility and strong anti-interference ability;
- Powerful software functions, all parameters can be programmed: such as power, frequency, air data rate, address ID, etc;
- Temperature monitoring, antenna abnormality monitoring.

#### <span id="page-3-0"></span>**2. Quick start**

You need to prepare E90-DTU(400SL44) transceiver, Antenna, 12V/10A power supply, Serial cable.

Note: The distance between two high-power DTU antennas should be more than 1 meter, otherwise it may cause damage!

1. First install the antenna for the transceiver, and then install the power supply. Only the crimping mode is supported. At this time, the power light is on and the abnormal light has no indication;

2. Connect the DTU to computer via USB to RS-232 or USB to RS-485 converter;

3. Start two serial port debugging assistants, select the serial port baud rate 9600bps, and the verification mode 8N1, and realize transparent transmission.

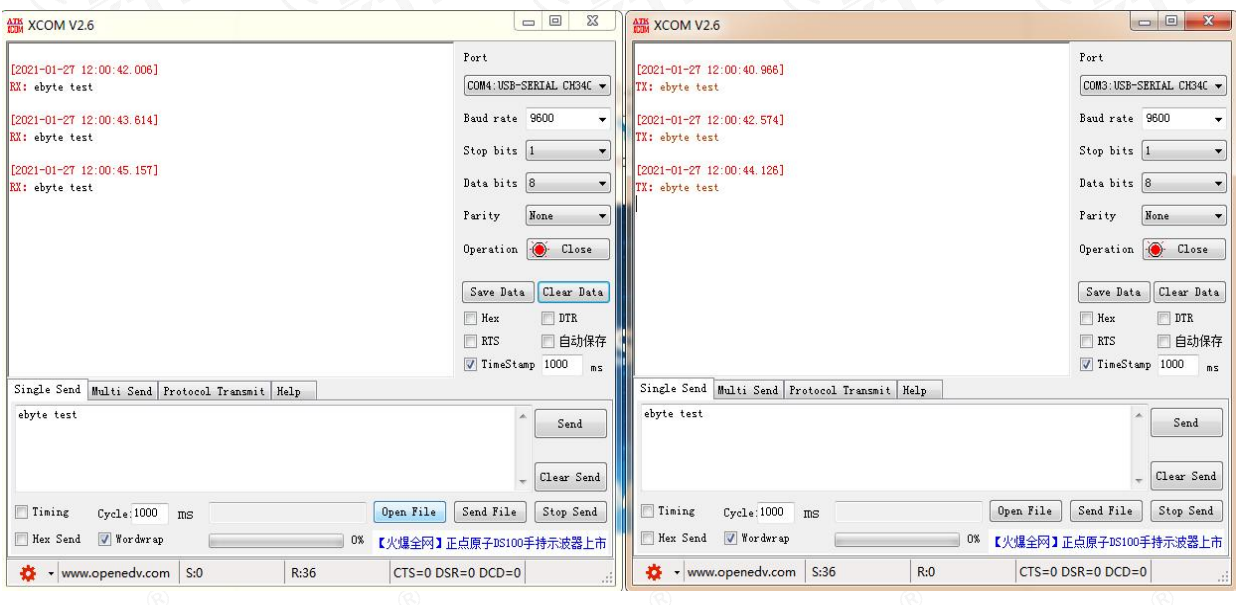

4. If customer needs to modify the parameters, please short the MOD pin to GND and enter the configuration mode. Open the E90-DTU SL configuration software to modify the relevant parameters. After completing the configuration, please leave the MOD pin in floating status.

<span id="page-4-0"></span>**3. Size**

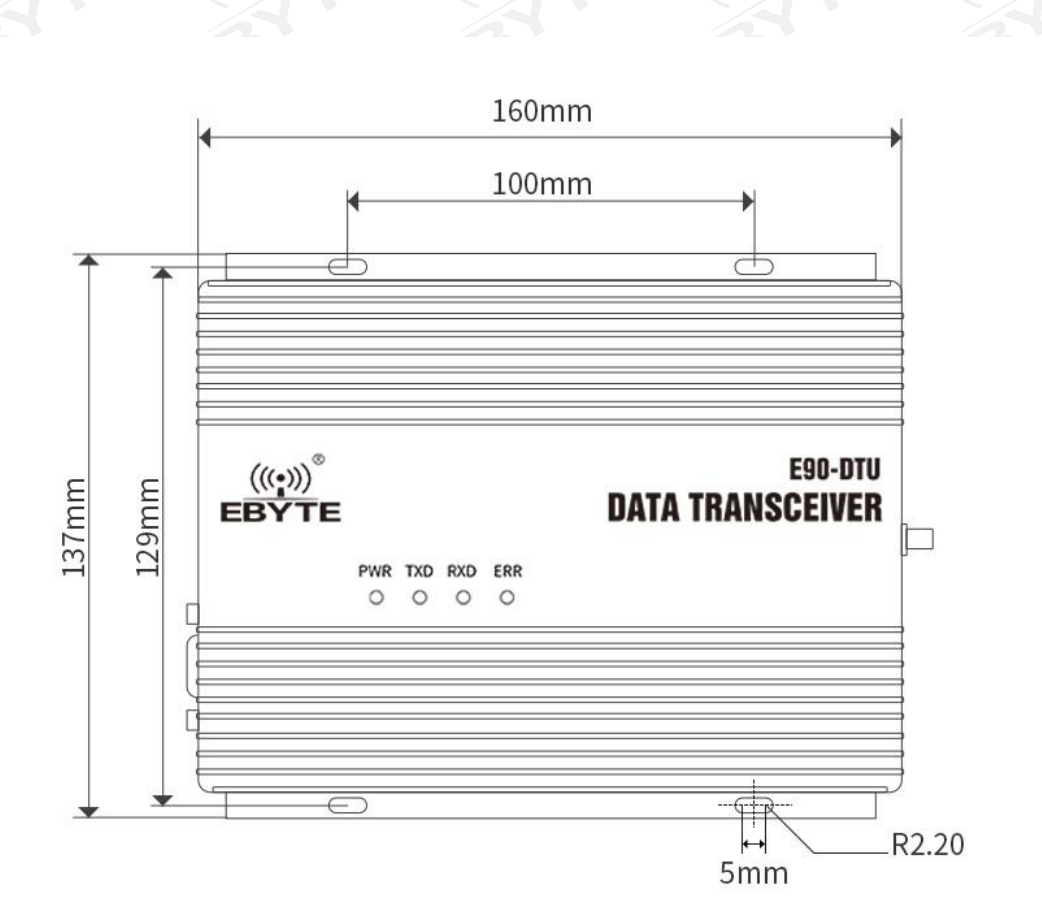

#### <span id="page-4-1"></span>3.1 Interface and instructions

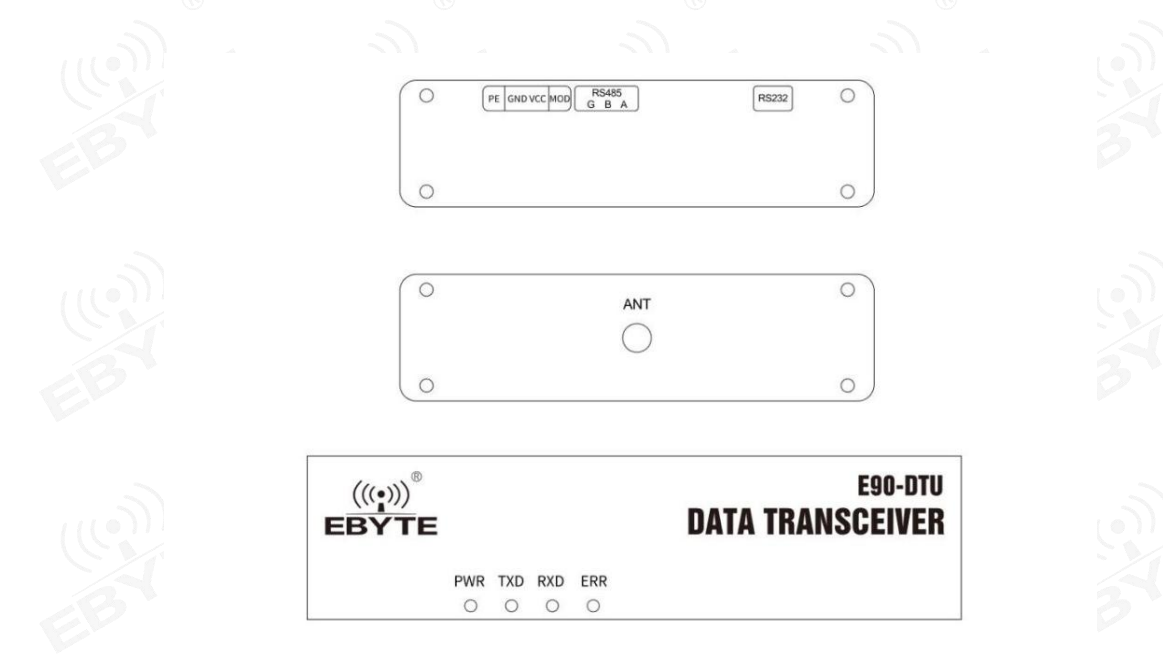

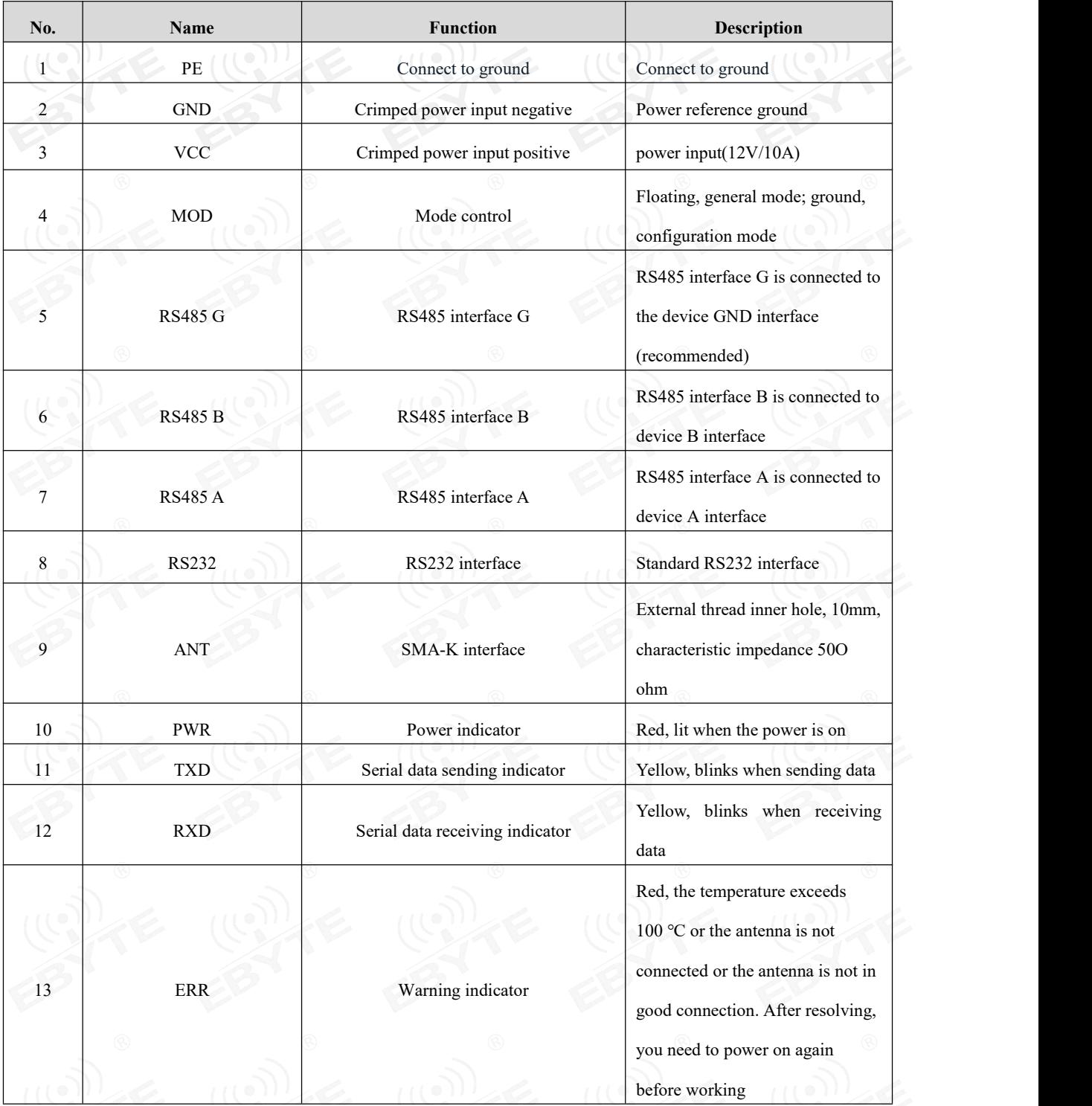

#### <span id="page-6-0"></span>**4. Interface definition**

#### <span id="page-6-1"></span>4.1 Power interface

Users uses the crimping method to supply power, 12V / 10A DC power supply.

#### <span id="page-6-2"></span>4.2 RS232

E90-DTU can be connected to the device via RS232 using the standard DB-9 interface.

#### <span id="page-6-3"></span>4.3 RS485

E90-DTU can use A, B, G of RS485 interface and A, B, G of equipment's RS485 respectively.

Note: When the radio is connected to multiple devices, communication is not smooth, but it is not the case with a single device. Please try to connect a 120 ohm matching resistor in parallel between the 485 A and 485 B terminals.

#### <span id="page-6-4"></span>**5. Technical specification**

#### <span id="page-6-5"></span>5.1 Model specification

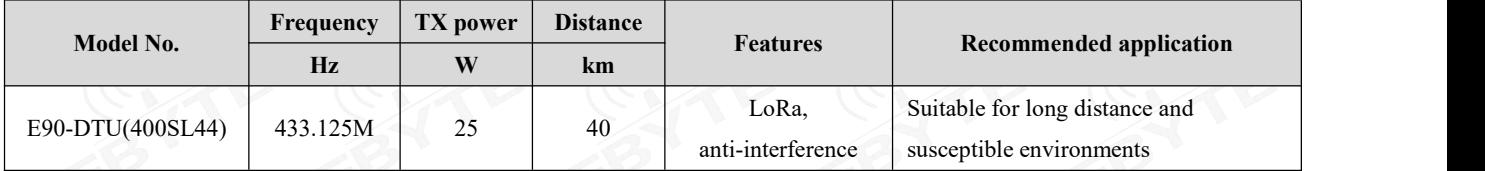

Note: Test condition: in clear and open air without shelters, 12V /10A power supply, 5dBi gain sucker antenna over 2 meters height from the ground, with the factory default parameters.

#### <span id="page-6-6"></span>5.2 General specification parameter

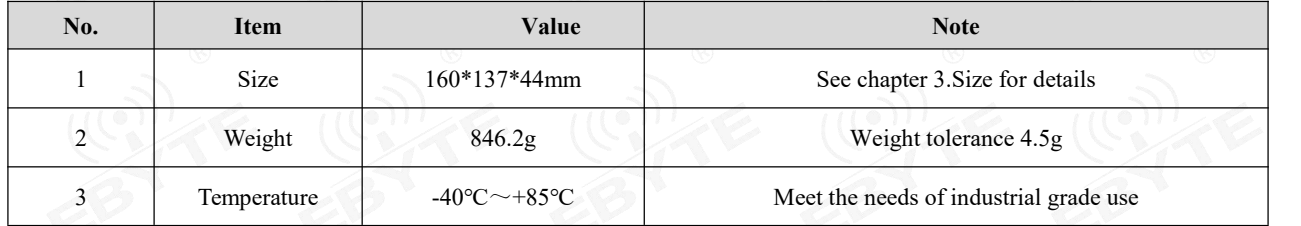

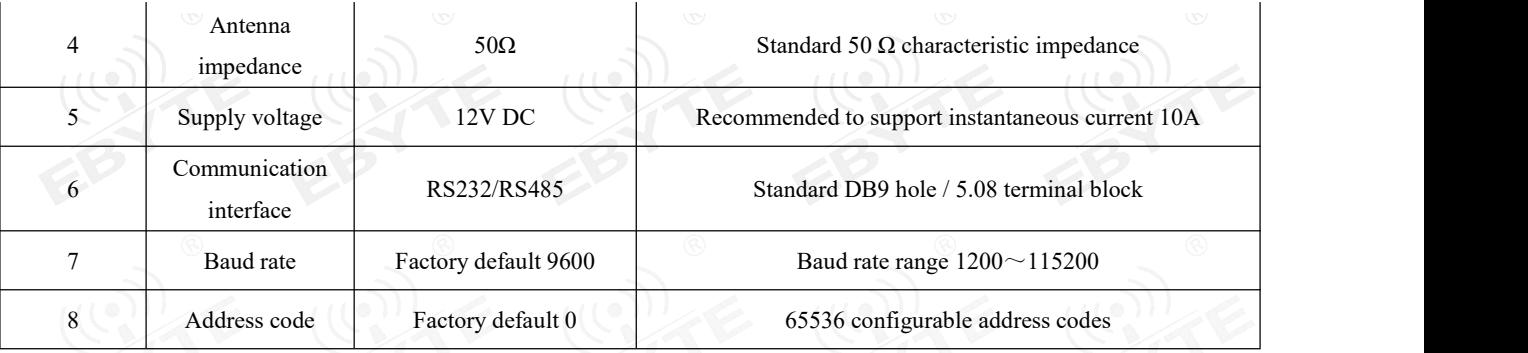

#### <span id="page-7-0"></span>5.3 Frequency and channel numbers

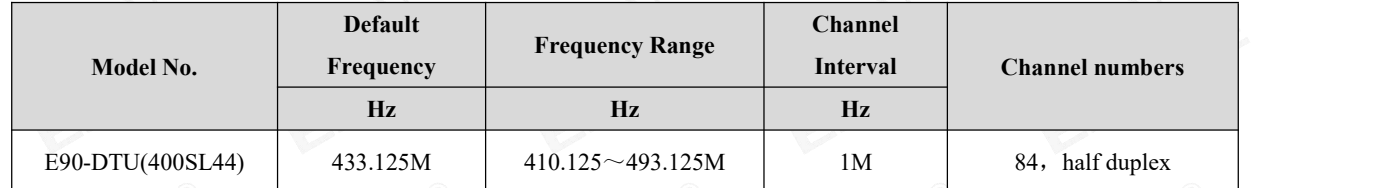

Note: In the same area when multiple data transceivers are communicating one to one at the same time , it is recommended to set the channel interval between each group of data transceivers at 2MHz or more.

#### <span id="page-7-1"></span>5.4 Transmit power

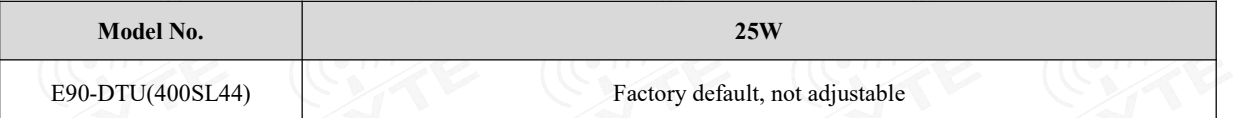

#### 5.5 Air data rate

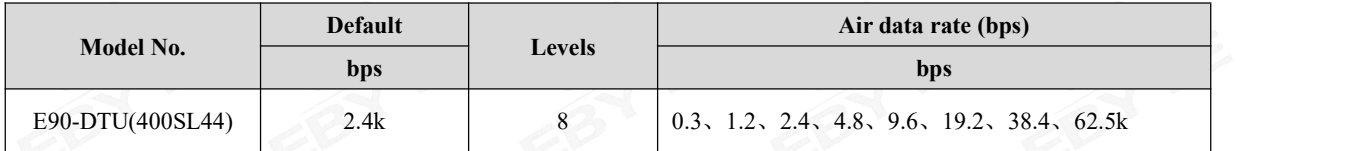

Note: The higher the air data rate, the faster the transmission rate, the transmission distance is also closer; when the rate meets the requirements , the lower air data rate, the better quality.

#### 5.6 Current parameter

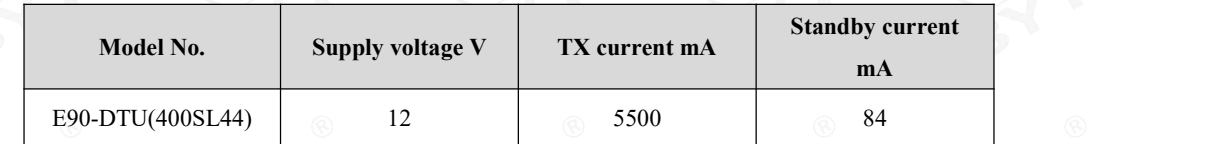

Note: It is recommended to retain more than 50% of the current margin when selecting the power supply, which will help the data transceiver to work steadily for a long time.

#### 5.7 TX and RX FIFO and sub-packing method

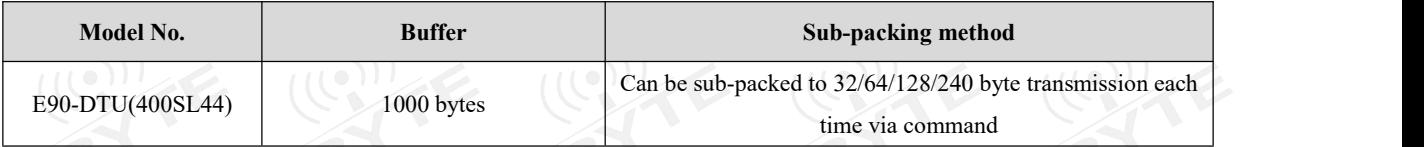

Note:1. When the receiving data is more than a single packet capacity, the beyond part will be automatically assigned to the second transmission until it is completed;

2. The data transceiver cannot receive data which is more than the buffer capacity.

#### <span id="page-8-0"></span>**6. Function description**

#### <span id="page-8-1"></span>6.1 Fixed Transmission (HEX)

During fixed-point transmission, the module recognizes the first three bytes of the serial data received as: Address high  $+$  address low  $+$  channel, and use it as a wireless transmission target.

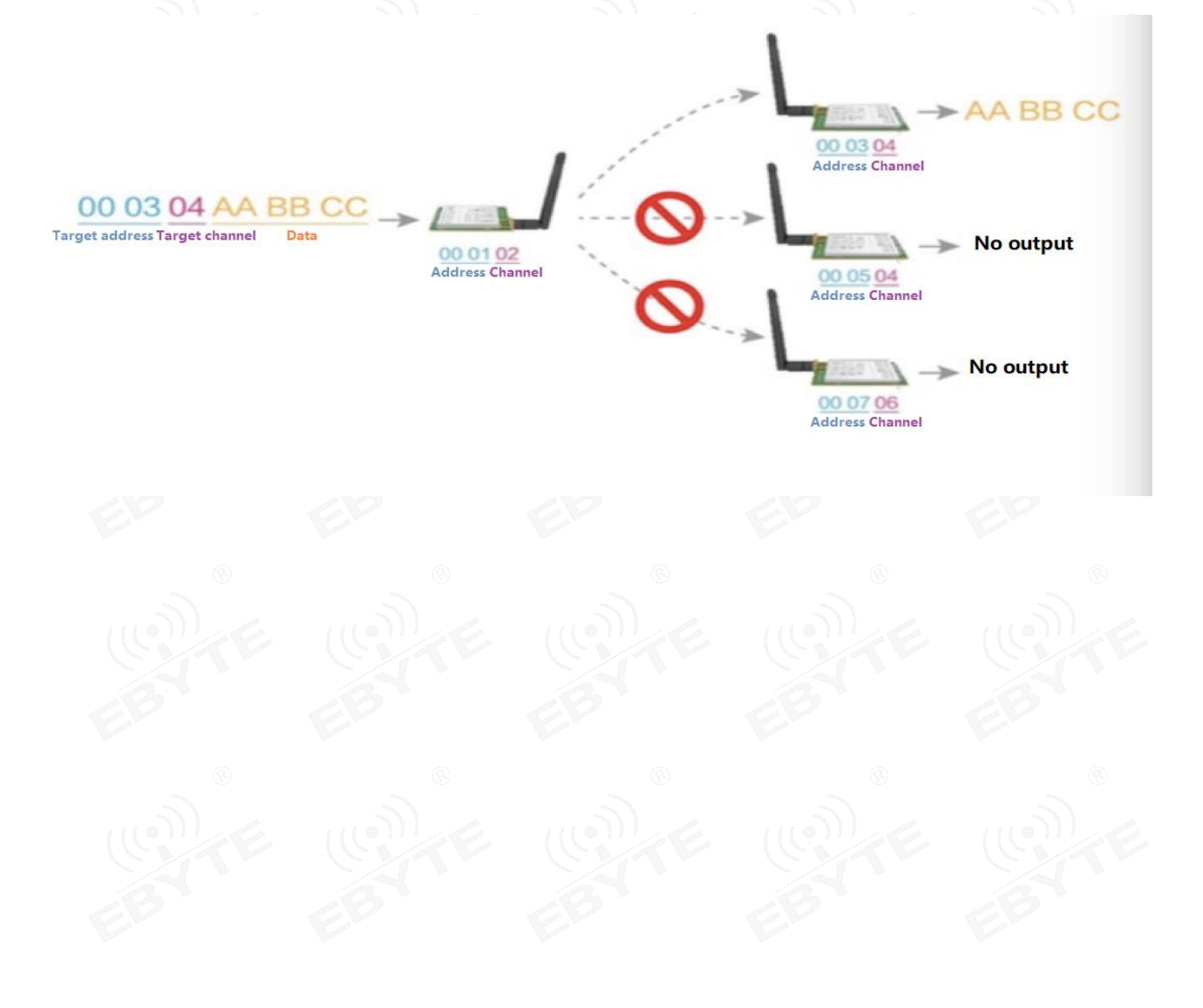

<span id="page-9-0"></span>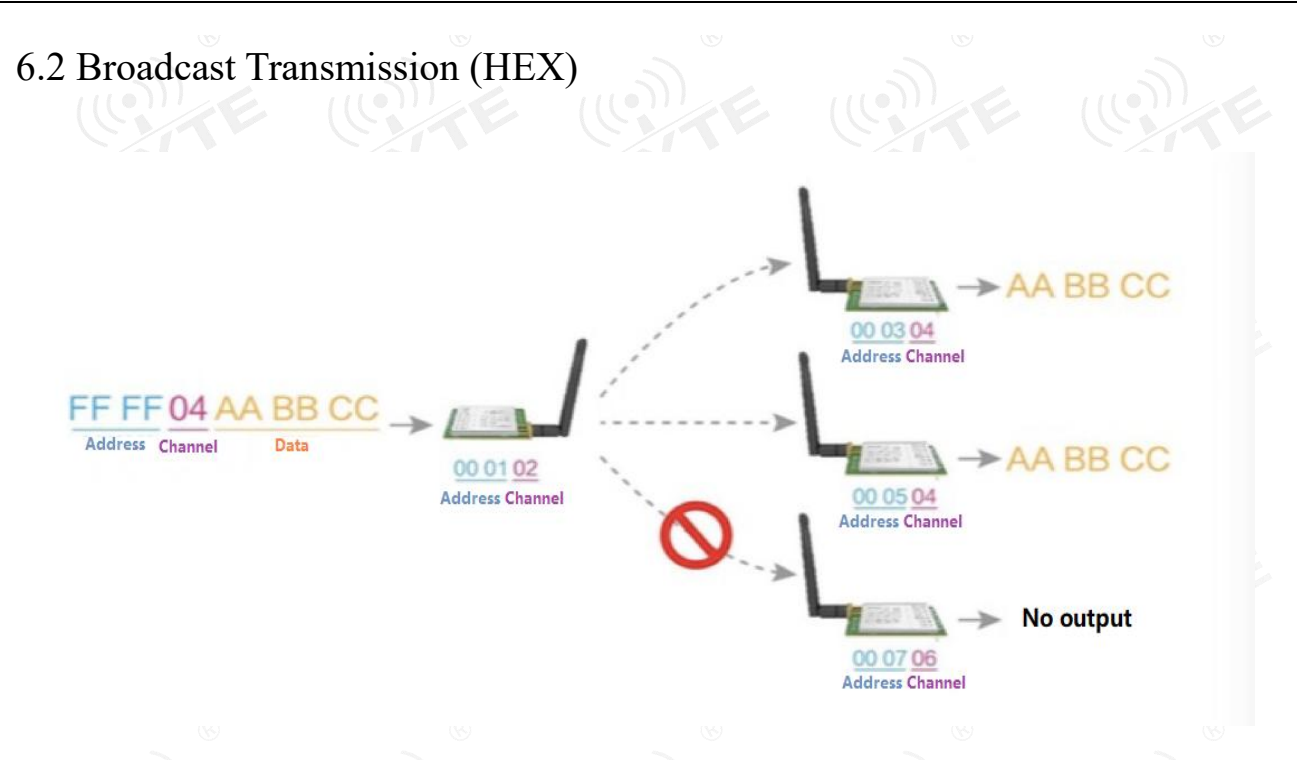

#### <span id="page-9-1"></span>6.3 Broadcast Address

- For example: Set the address of module A as 0xFFFF and channel as 0x04.
- When module A is the transmitter (same mode, transparent transmission), all modules under channel 0x04 will receive the data, the purpose of broadcast is realized.

#### <span id="page-9-2"></span>6.4 Monitor Address

- For example: Set the address of module A as 0xFFFF and channel as 0x04;
- When module A is the receiver, it can receive the data sent from all modules under channel 0x04. The purpose of monitor is realized.

#### <span id="page-10-0"></span>**7. Operating mode**

E90-DTU has two operating modes. The MOD pin is left floating, is the general mode, that is, the transceiver communicates normally; the MOD pin is grounded, and that is the configuration mode.

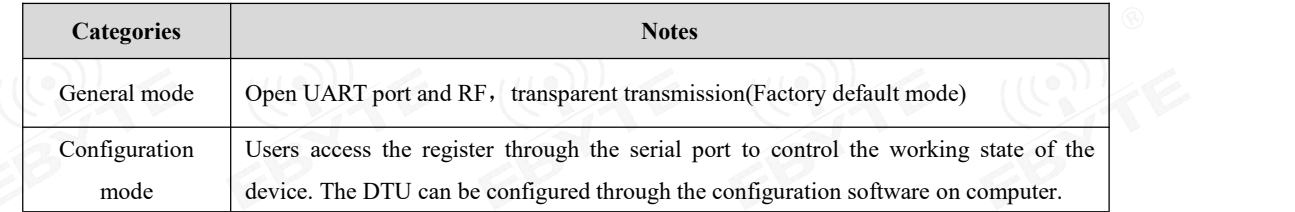

#### <span id="page-10-1"></span>7.1 General mode

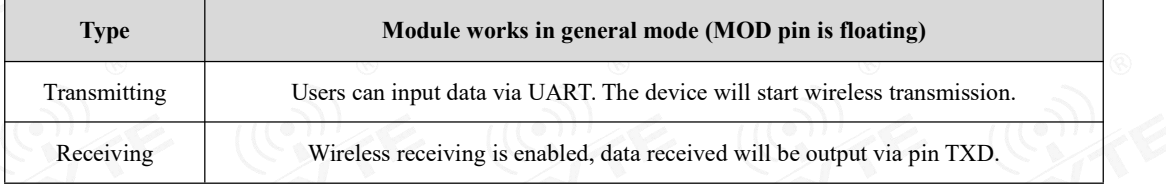

#### <span id="page-10-2"></span>7.2 Configuration mode

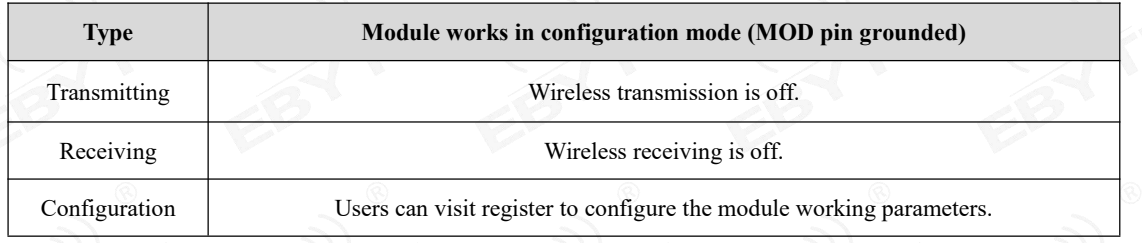

#### <span id="page-11-0"></span>**8. Register read and write control**

#### <span id="page-11-1"></span>8.1 Command format

In configuration mode, supported commands are as follows(only **9600,8N1 are available**):

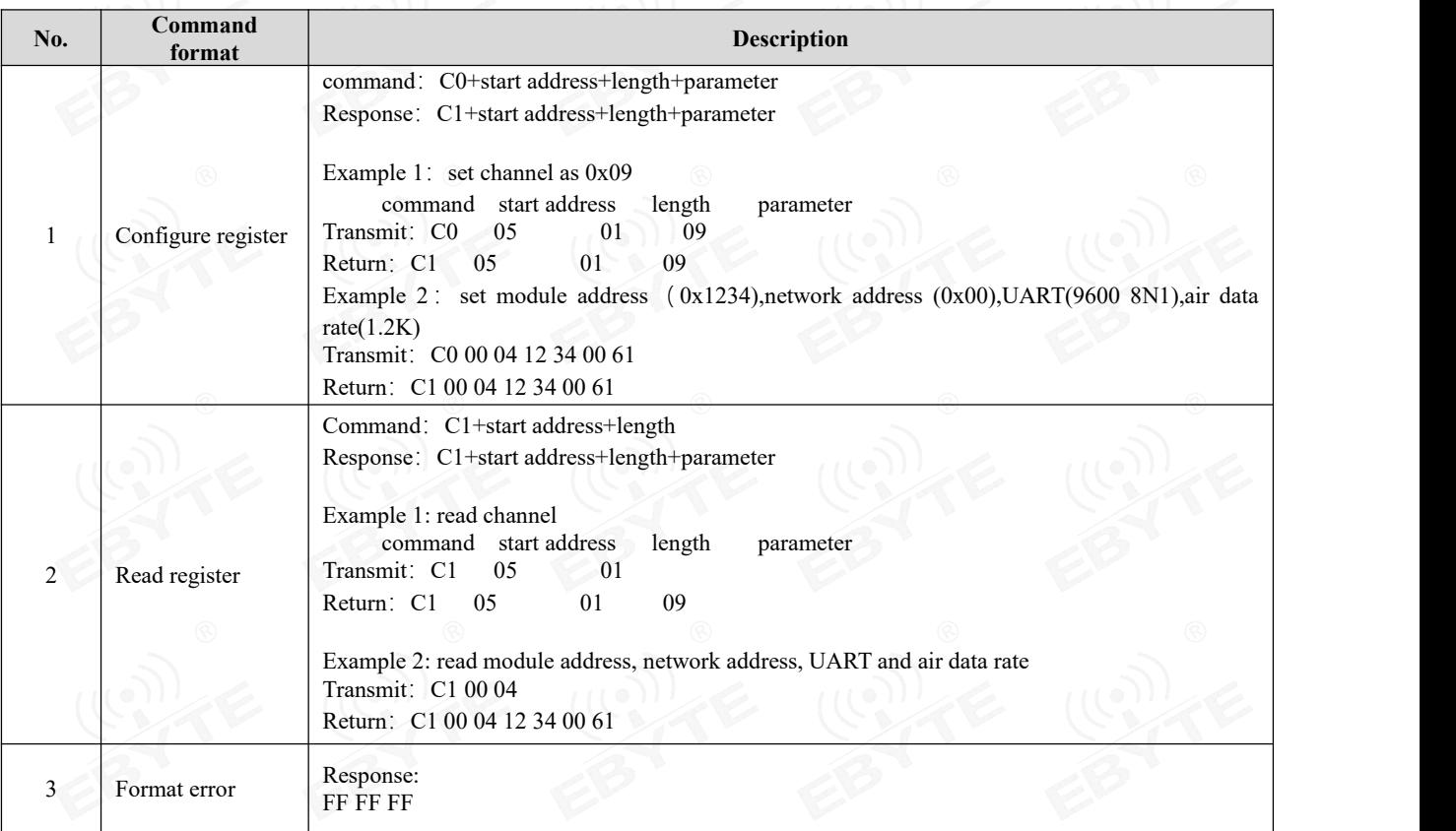

#### <span id="page-11-2"></span>8.2 Register description

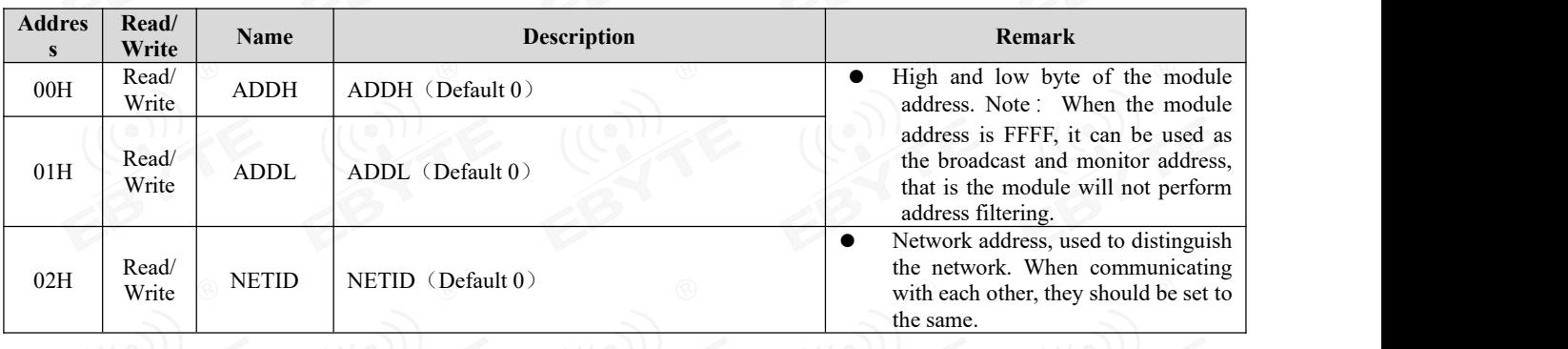

 $\frac{\langle\langle r_1\rangle\rangle}{EBYTE}$  Chengdu Ebyte Electronic Technology Co., Ltd [E90-DTU\(400SL44\)](http://www.ebyte.com) User Manual

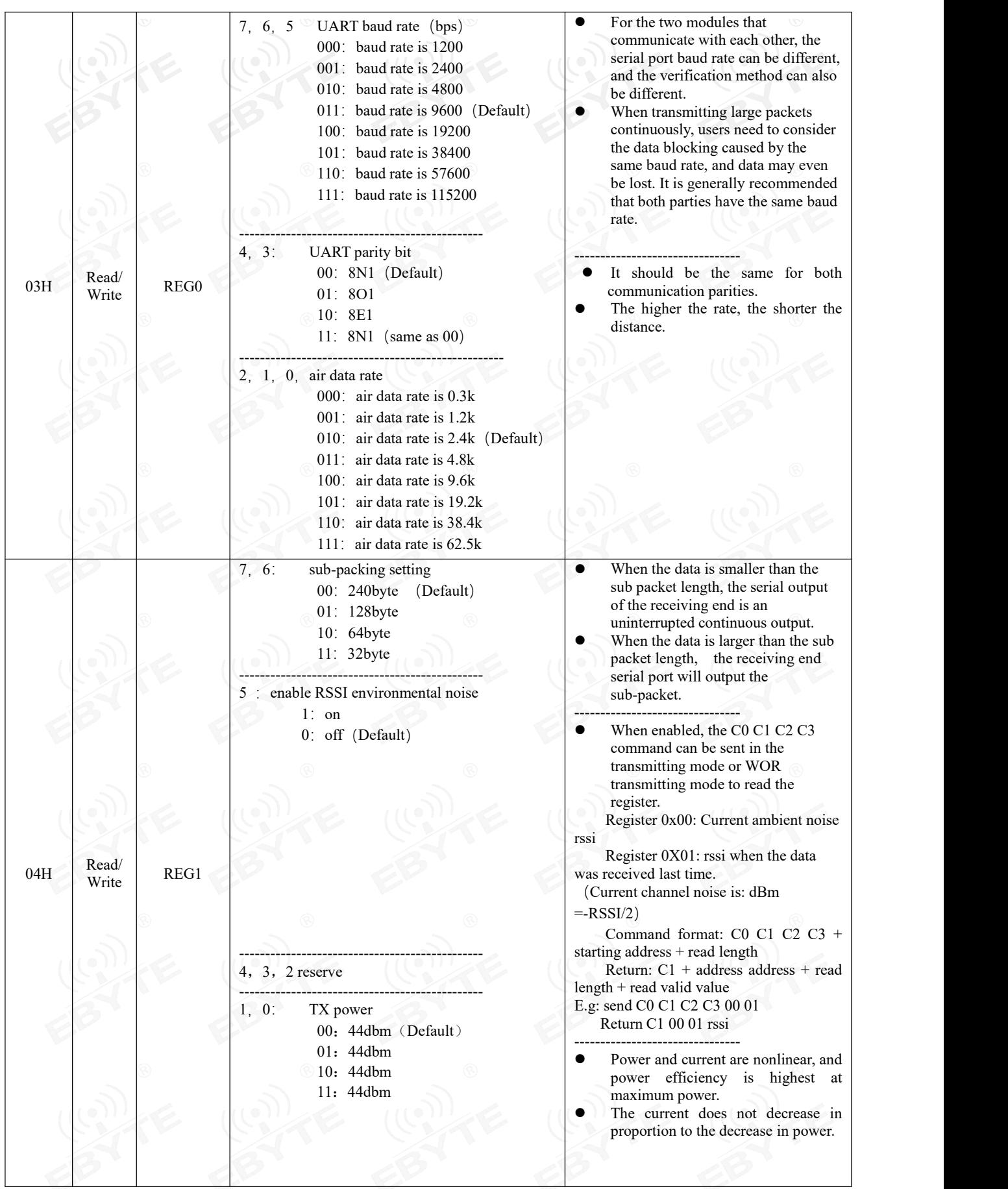

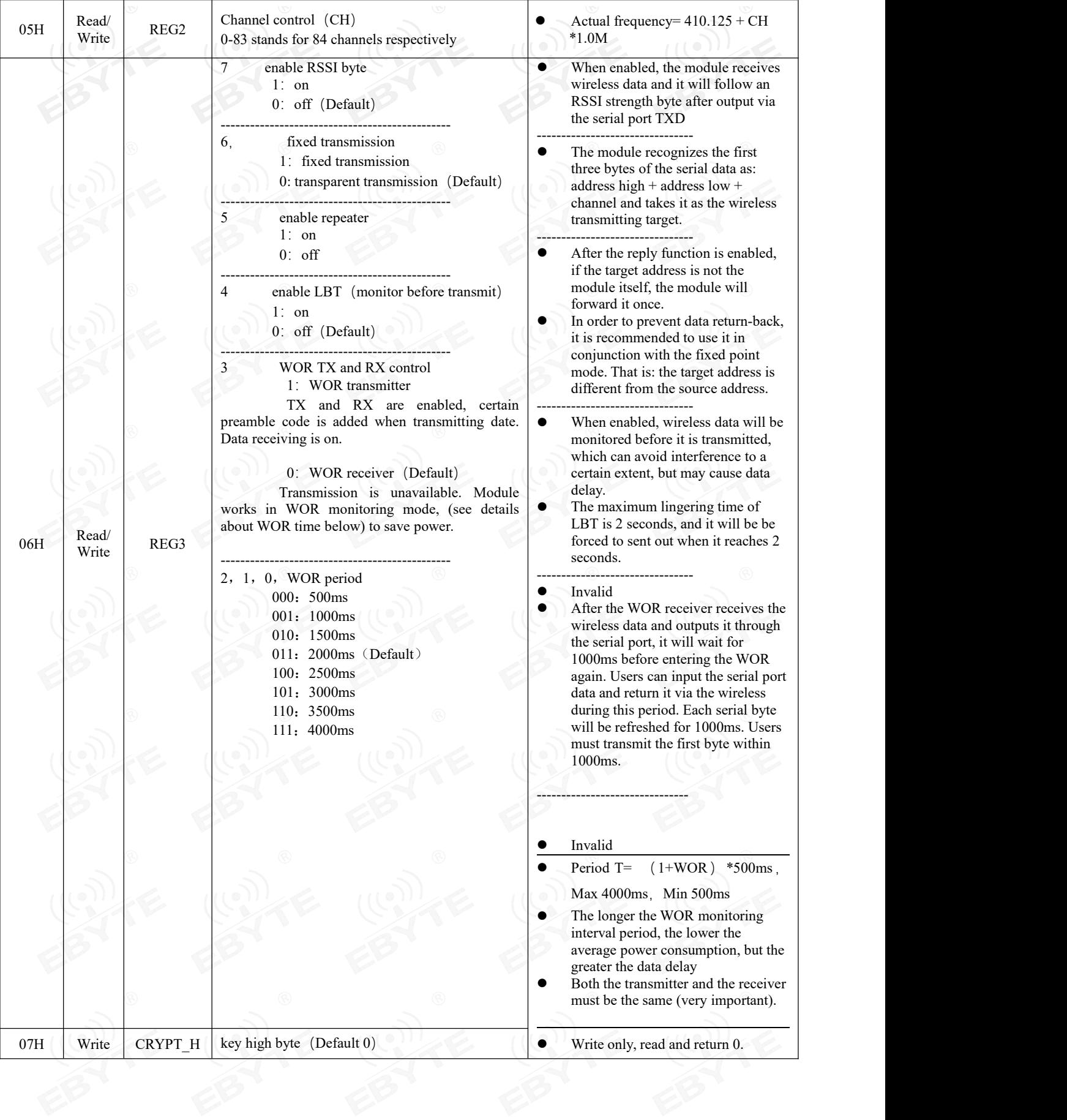

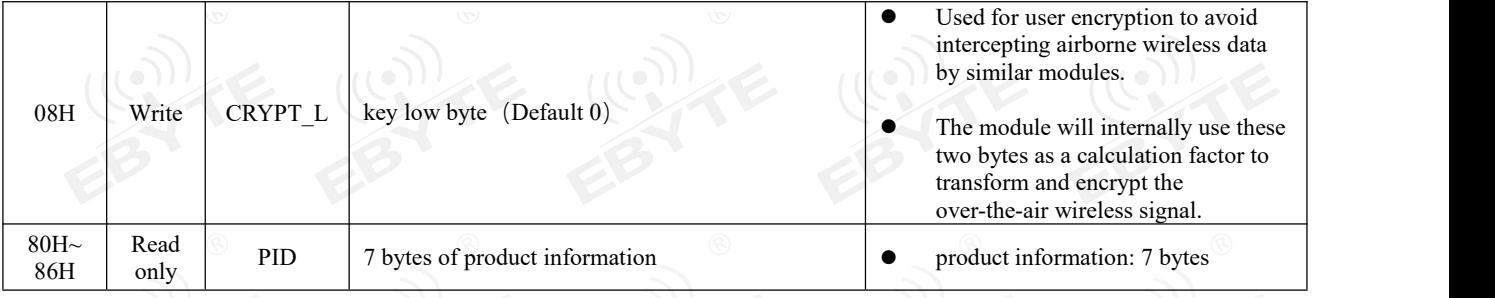

#### <span id="page-14-0"></span>**8.3 Factory default parameter**

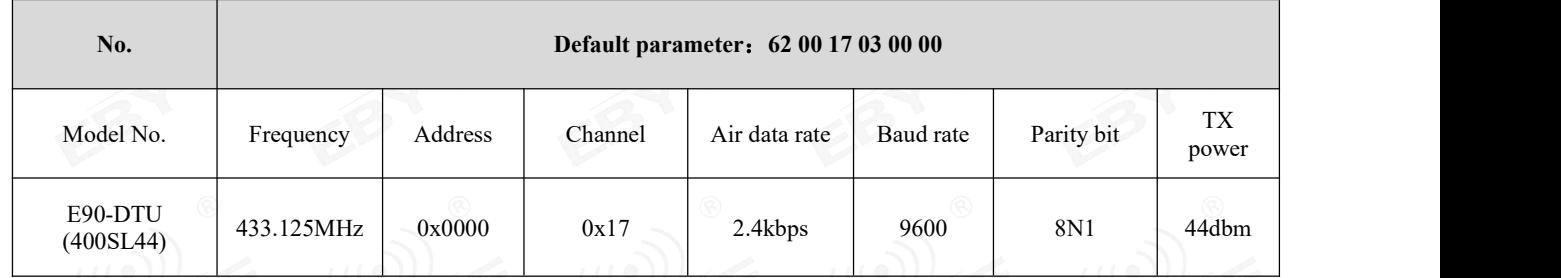

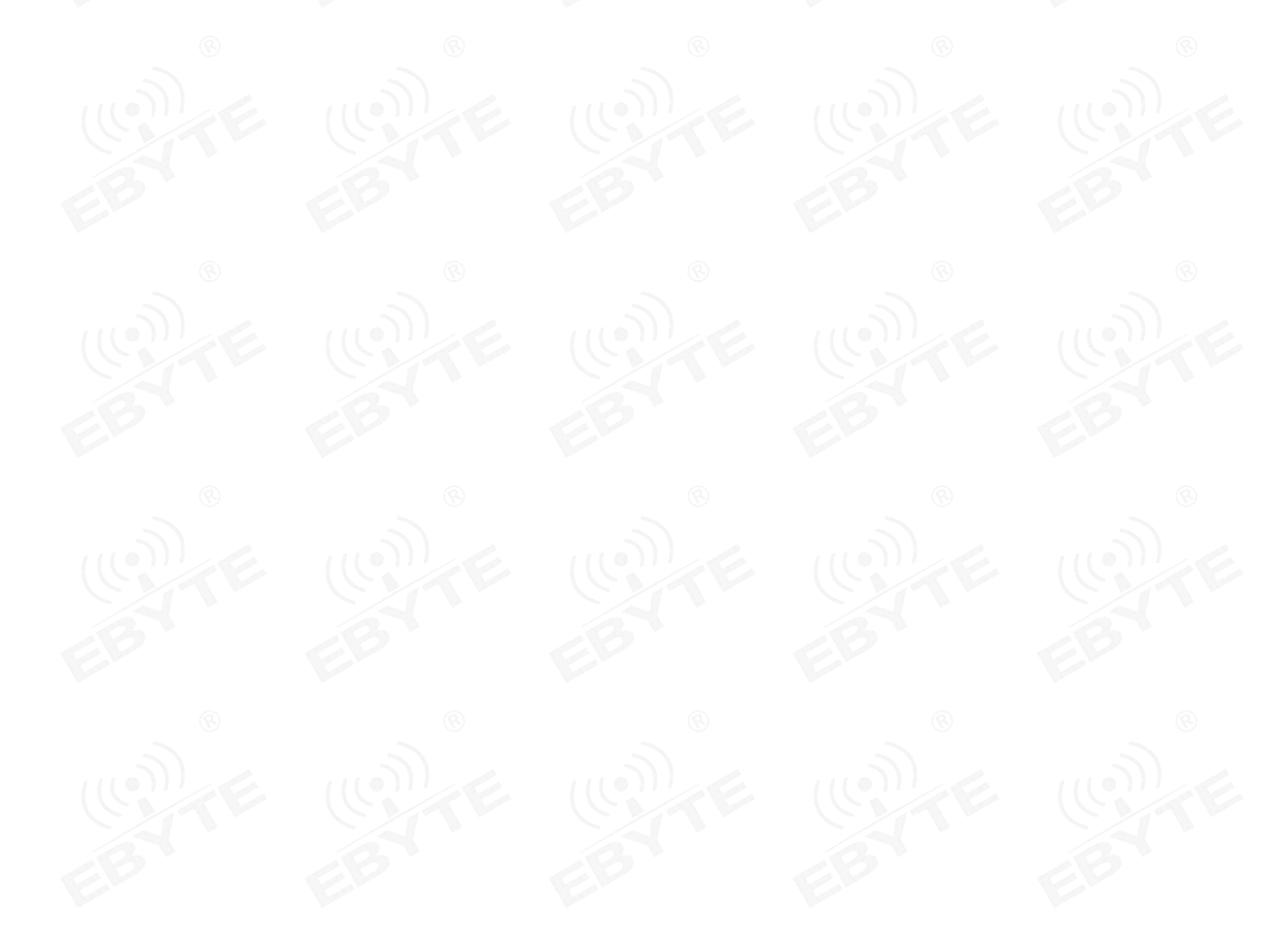

#### <span id="page-15-0"></span>**9. Repeater networking mode**

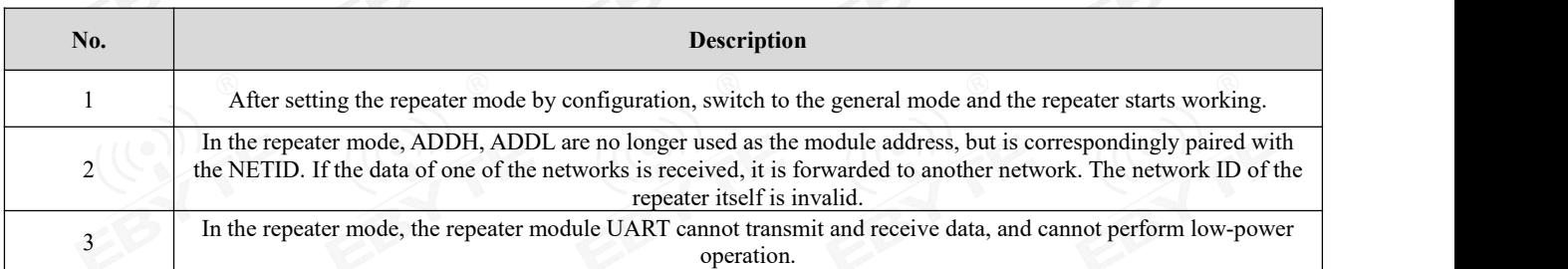

Repeater networking rules:

- 1. Forwarding rules, the repeater can forward data in both directions between two NETIDs.
- 2. In repeater mode, ADDH\ADDL is nolonger used as the module address, but as a NETID forwarding pairing.
- 3. In the repeater mode, please do not send more than the set single packet sub-byte.

As shown in the Figure:

1 Primary repeater

"Node 1" NETID is 08.

"Node 2" NETID is 33.

Primary repeater 1's 'ADDH\ADDL are 08, 33.

So the signal sent by node 1 (08) can be forwarded to node 2 (33)

At the same time, node 1 and node 2 have the same address, so the data transmitted by node 1 can be received by node 2.

② Secondary repeater

Secondary repeater's ADDH\ADDL are 33, 05.

Therefore, Repeater 2 can forward the data of Repeater 1 to the network NETID: 05.

Thus node 3 and node 4 can receive node 1 data. Node 4 outputs data normally, and node 3 has a different address than node 1, so no data is output.

3 Two-way repeater

As shown in the figure: the data sent by node 1, the nodes 2, 4 can receive the data sent by node 2, 4, and node 1 can also receive it.

Chengdu Ebyte Electronic Technology Co., Ltd EBYTE Chengdu Ebyte Electronic Technology Co., Ltd [E90-DTU\(400SL44\)](http://www.ebyte.com) User Manual

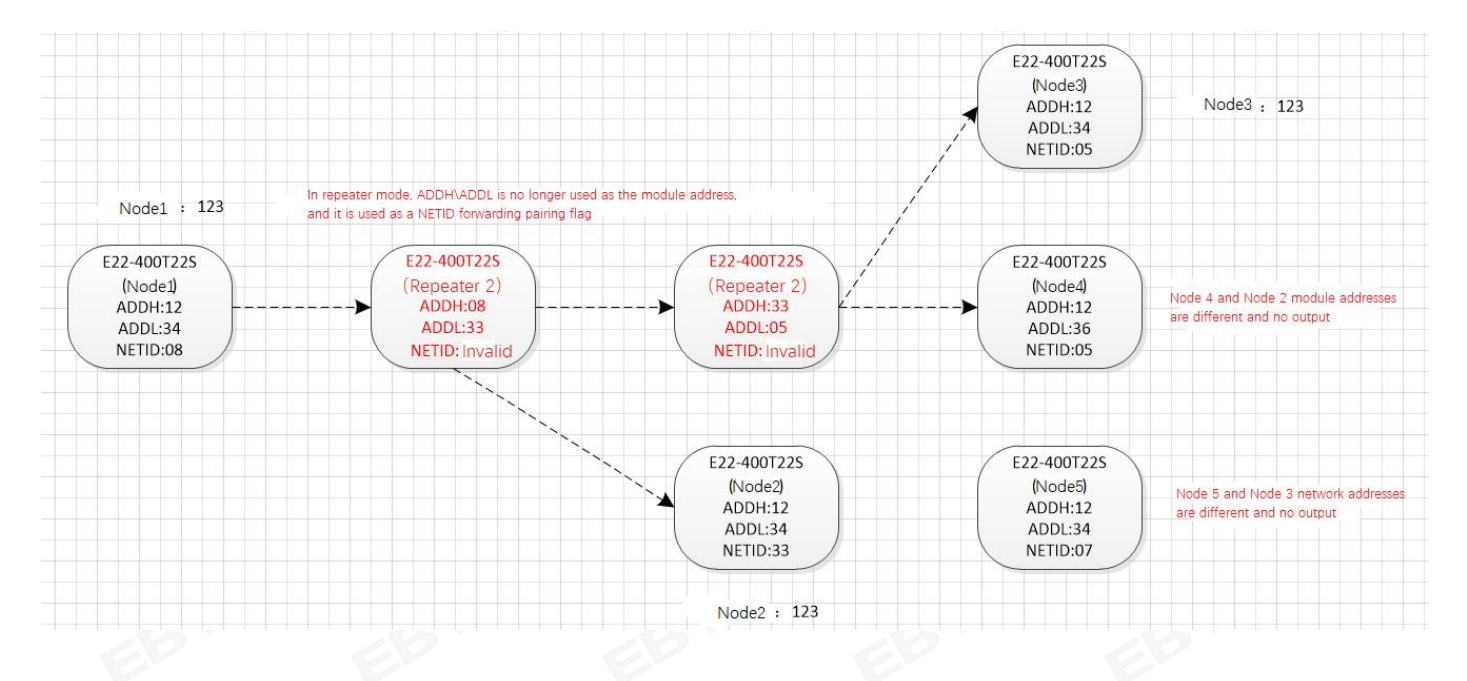

#### <span id="page-16-0"></span>**10. Configuration instructions on computer**

 The following picture shows the E90-DTU SL configuration interface on computer, users can switch to the configuration mode through M0D pin ground, and quickly configure and read the parameters on computer.

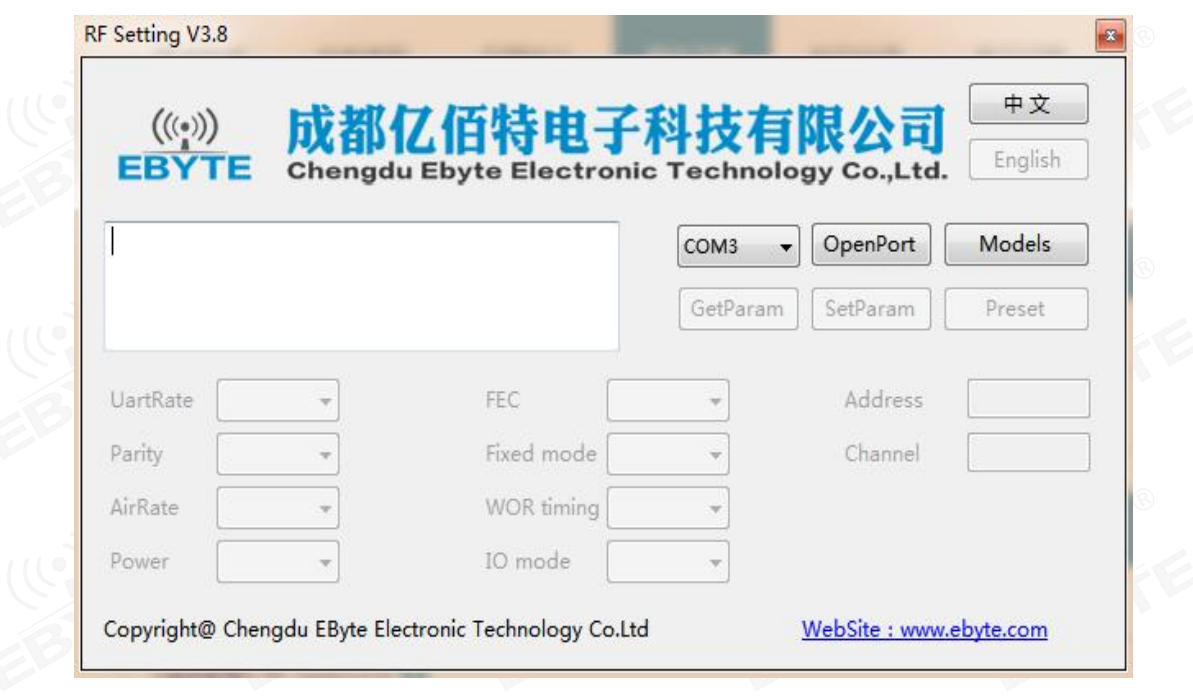

In the configuration on computer, the module address, frequency channel, network ID, and key are all in decimal mode. The range of values of each parameter is:

Network address: 0-65535

Frequency channel: 0-83

Network ID: 0-255

Key: 0-65535

 When users configure the repeater mode using the host computer, special attention must be paid. Since the parameters are in decimal mode in the host computer, the module address and network ID need to be converted into hexadecimal. For example, if the network ID input by the transmitting end A is 02, and the network ID input by the receiving end B is 10, when the repeater end R sets the module address, the hexadecimal value 0X020A is converted into the decimal value 522 as the repeater end R. Module address. That is, the module address value of the repeater terminal R is 522 at this time.

#### <span id="page-17-0"></span>**11. E90-DTU**

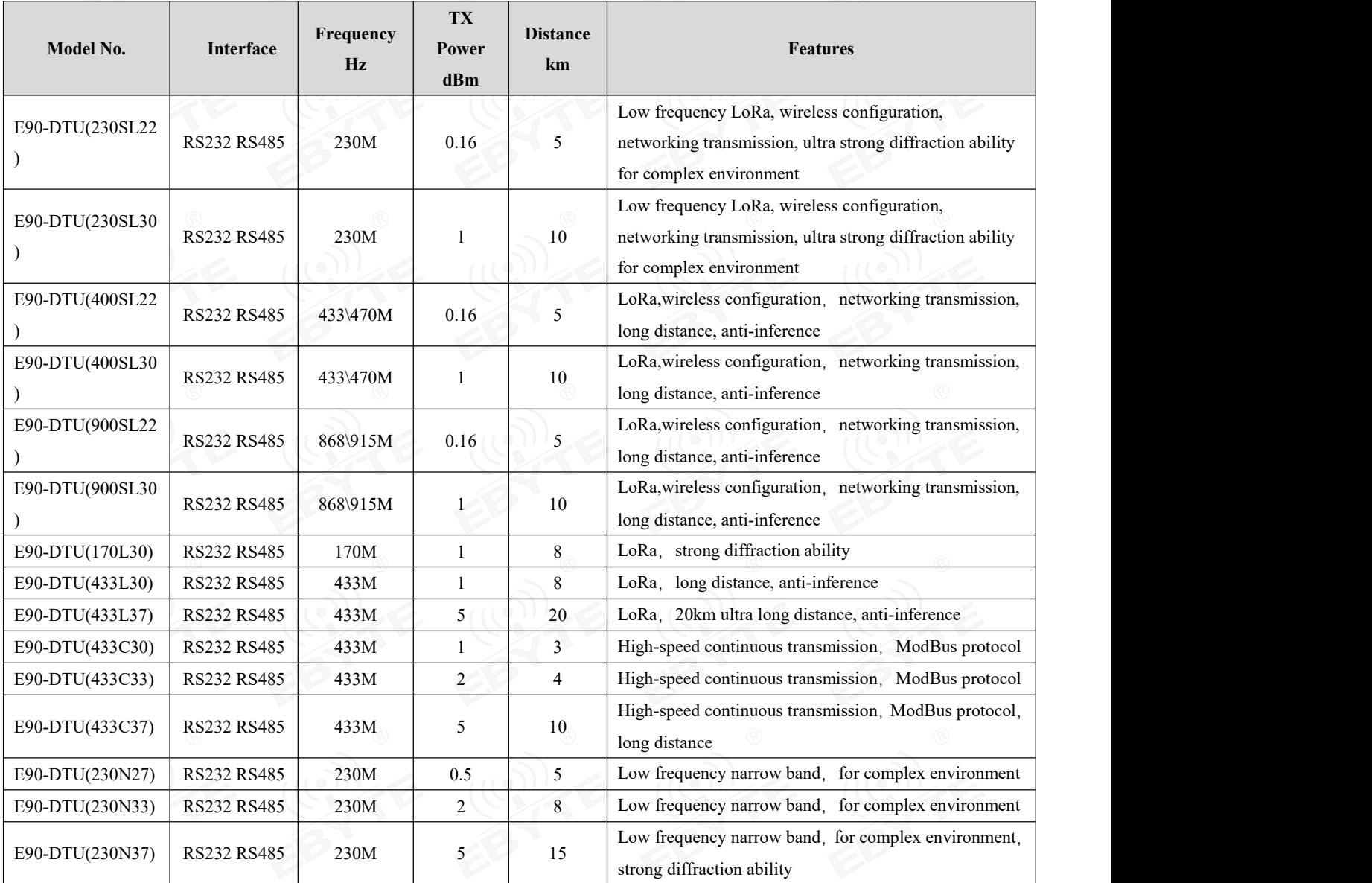

#### <span id="page-18-0"></span>**12. Application field**

The data transceiver of CDEBYTE is applied for all kinds of point to point, one point to multiple points wireless data transmission system, such as smart home, Internet of things transformation, power load monitoring, distribution network automation, hydrological forecasting, water pipe network monitoring, urban street lamps Monitoring, air defense alarm control, railway signal monitoring, centralized control of railway water supply, oil supply pipe network monitoring, GPS system, remote meter reading, electronic crane, automatic reporting, seismic forecasting, fire prevention, environmental monitoring and other industrial automation system, as shown below:

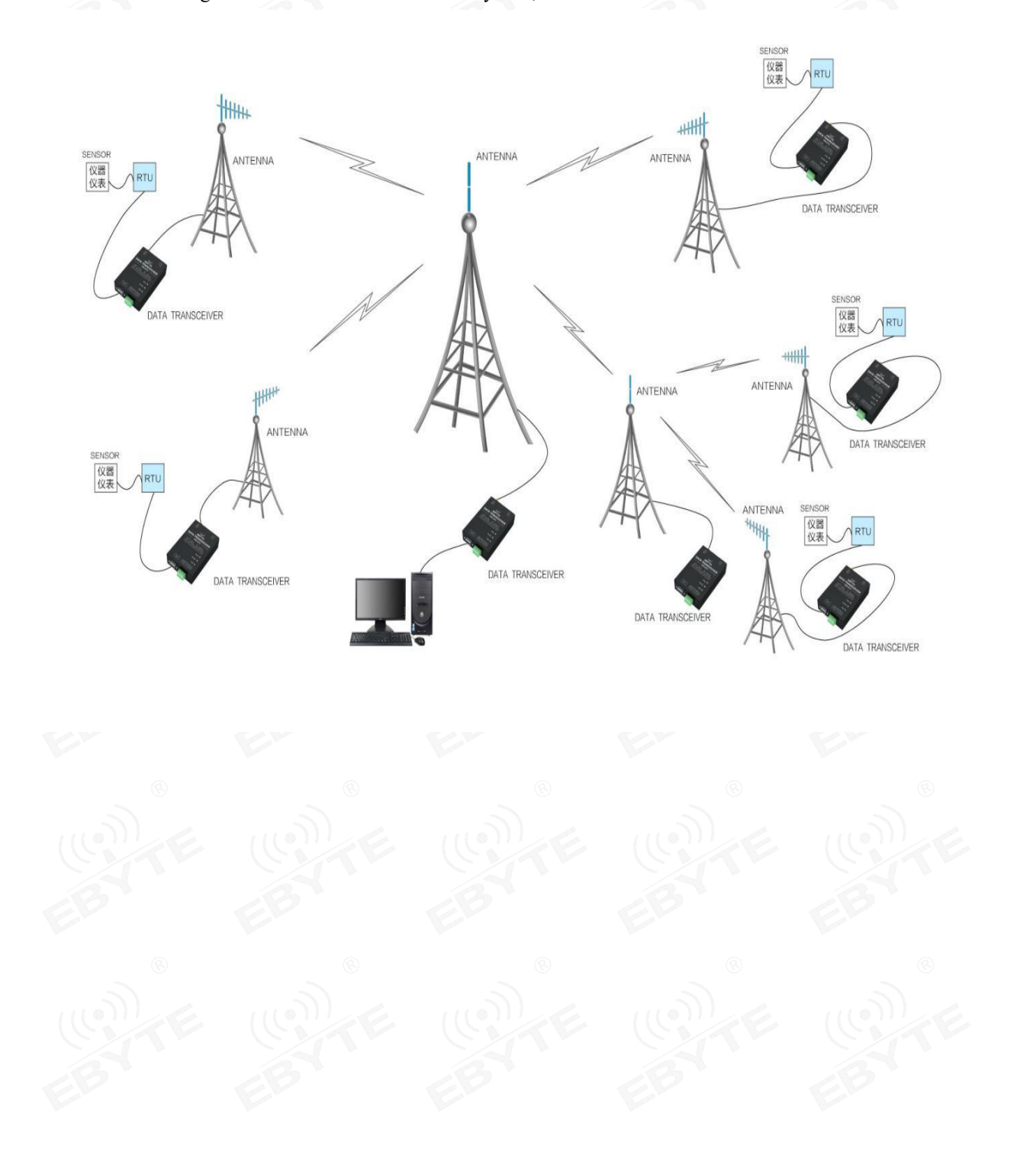

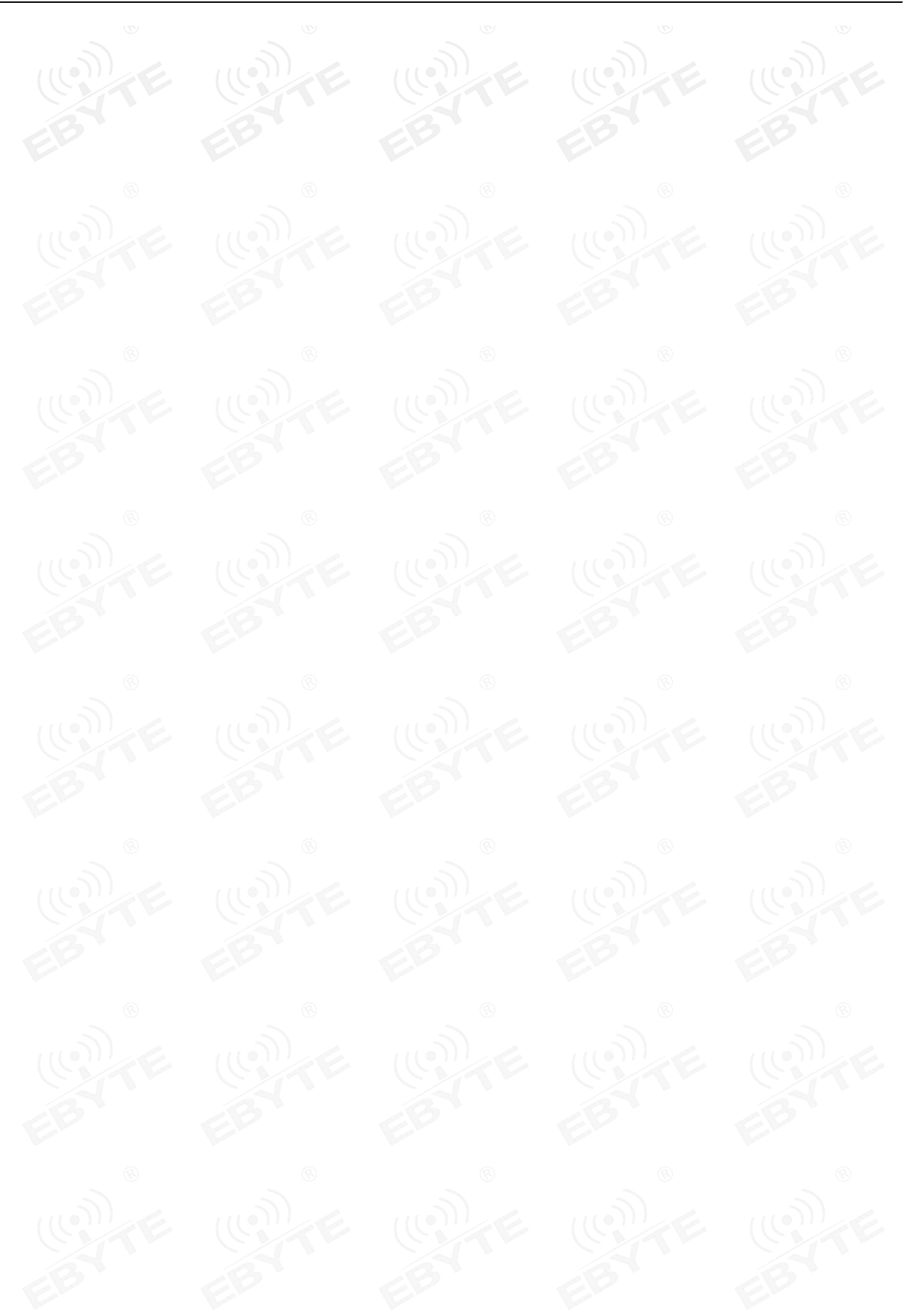

Copyright ©2012–2021, Chengdu Ebyte Electronic Technology Co.,Ltd 19

#### <span id="page-20-0"></span>**13. Notes for use**

- 1. Please keep the warranty card ofthis equipment safely. The factory number (and important technical parameters) of the equipment is on the warranty card, which has important reference value for future maintenance and new equipment.
- 2. During the warranty period, if the radio is damaged due to the quality of the product itself, not caused by human damage or lightning, please enjoy the free warranty. Please do not repair it yourself. If there is any problem, please contact us. After sales service.
- 3. The device may not be operated in the vicinity of some flammable places (such as coalmines) or explosive dangerous objects (such as detonators for detonators).
- 4. Appropriate DC stabilized power supply should be selected, which requires strong anti-high frequency interference, small ripple, and sufficient load capacity; it also has functions such as overcurrent, overvoltage protection and lightning protection to ensure data transmission.
- 5. Do not use it in a working environment that exceeds the environmental characteristics of data transceiver, such as high temperature, humidity, low temperature, strong electromagnetic field or dusty environment.
- 6. Do not let the data transceiver continuously be in full-load transmission state, otherwise the transmitter may be burned out.
- 7. The ground wire of the data transceiver should be well connected with that of the external equipment (such as PC, PLC, etc.) and of the power supply. Otherwise, it is easy to burn the communication interface; do not plug or unplug the serial port when electrified.
- 8. When testing the data transceiver, it must be connected with a matching antenna or a 50 $\Omega$  dummy load, otherwise it will easily damage the transmitter; if the antenna is connected, the distance of the human body from the antenna should preferably exceed 2 meters to avoid injury and cut. Do not touch the antenna while launching.
- 9. Wireless modem often has different communication distances in different environments. The communication distance is often affected by temperature, humidity, obstacle density, obstacle volume, and electromagnetic environment. In order to ensure stable communication, it is recommended to reserve, Communication distance margin above50. %.
- 10. If the measured communication distance is not ideal, it is recommended to check the antenna quality and the installation method of the antenna. You can also contact support $@$ cdebyte.com for assistance.
- 11. Power supply is required to remain 50% of current, it should be noted that the ripple should not exceed 100mV.
- 12. Wireless communication products need to be connected with an impedance matching antenna to work properly, even for short-term testing.

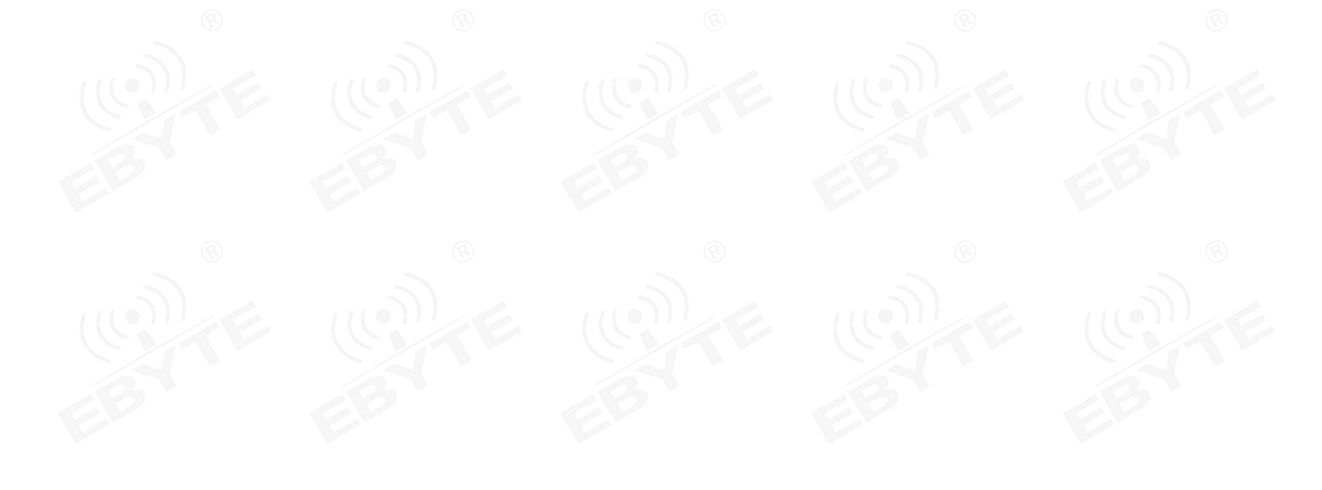

#### <span id="page-21-0"></span>**Important statement**

1. EBYTE reserves the right of final interpretation and modification of all contents in this manual.

2. As the hardware and software of the product continue to improve, this manual may be subject to change without further notice, and the final version of the manual shall prevail.

3. To protect the environment, everyone is responsible: in order to reduce the use of paper, this manual only prints the Chinese part, the English manual only provides electronic documents, if necessary, please go to our official website to download; in addition, if the user does not require special, when the user orders in bulk, We only provide product specifications according to a certain percentage of the order quantity. Not every digital radio station is equipped with one by one, please understand.

#### <span id="page-21-1"></span>**Revision history**

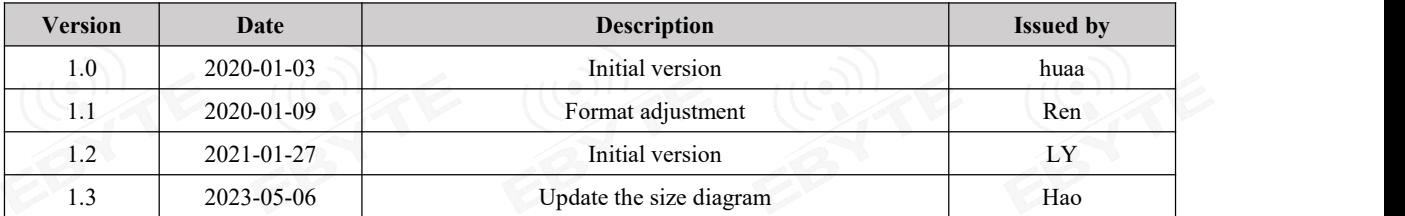

#### <span id="page-21-2"></span>**About us**

Hotline: 4000-300-990 Tel: 028-61399028 Tech Support: [support@cdebyte.com](mailto:support@cdebyte.com) Website: <https://www.cdebyte.com> Address: Innovation Center B333~D347, 4# XI-XIN road,High-tech district (west), Chengdu, Sichuan, China

### Chengdu Ebyte Electronic Technology Co., Ltd.